# LIMBAJUL HTML LECTIA 9

FRAME-URI

## NOŢIUNI PREZENTATE

- împărţirea unei pagini HTML în frame-uri
- construcţia de link-uri cu target

• Frame-urile sunt des utilizate în site-urile de astăzi. Ce înseamnă acest lucru: în fereastra browser-ului apar concomitent mai multe pagini HTML, fiecare într-o zonă a sa. De obicei una dintre aceste pagini este pe post de meniu, fiind fixă, iar o alta din aceste zone constituie locul de afişare al paginilor noi, solicitate de vizitator, din meniu.

#### • Un frame este o porţiune dreptunghiulară din cadrul unei ferestre de browser, în care se încarcă o pagină HTML. Pentru a folosi un astfel de cadru cu frame-uri în site-ul nostru trebuie să creăm un fișier HTML în care să-l definim. Atunci când browser-ul încarcă fişierul cadru (sau frameset-ul, adică setul de frame-uri, setul de pagini web), el va încărca implicit fişierele HTML ce compun acest cadru, fiecare fişier în zona sa, corespunzător împărţirii pe zone, făcută în fişierul cadru.

- Să analizăm tag-uri necesare definirii paginii HTML ce constituie frameset-ul. Vom avea un tag general <FRAMESET> ce marchează întreaga compoziţie a frameset-ului şi un tag <FRAME> ce marchează fiecare fişier HTML ce intră în compoziţia acestui frameset.
- Tag-ul <FRAMESET> are structura:
- <FRAMESET ROWS="..." COLS="..." BORDER="..." > ... </FRAMESET>
- Marchează o compoziţie de pagini HTML, adică un frameset. Are următoarele atribute:
- ROWS = "..." Specifică cum va fi împărţit pe rânduri acest frameset. Valoare sa este o listă de numere sau procente, despărţite prin virgule, aceste numere sau procente arătând cum va fi împărţit pe rânduri acest frameset. (ex: ROWS="80,\*" specifică o împărţire pe rânduri astfel: primul frame va ocupa 80 de pixeli, iar cel de-al doilea frame va ocupa restui disponibil (în funcţie de rezoluţia browser-ului vizitatorului şi de dimensiunea ferestrei browser). Valorile pot fi date şi în procente: ROWS="20%,\*"; steluţa este folosită pentru a indica faptul că frame-ul corespunzător ei va ocupa restul de spaţiu rămas după ce s-a alocat spaţiu pentru celelalte frame-uri.)
- COLS = Analog ROWS. Specifică o împărţire pe coloane.
- BORDER = Specifică dimensiunea în pixeli a border-ului dintre frame-uri. Dacă este zero, border-ul nu mai este afişat.

#### • Tag-ul <FRAME>

- Are structura: <FRAME SRC="..." NAME="..." MARGINWIDTH="..." MARGINHEIGHT="..." SCROLLING="..." NORESIZE >
- Marchează prezenţa în compoziţia frameset-ului a unei pagini HTML. Are următoarele atribute:
- SRC = Menţionează adresa fişierului HTML ce se va încărca în frame-ului respectiv.
- NAME = "..." Stabileşte un nume pentru acest frame.
- MARGINWIDTH = "..." Specifică spaţiul care trebuie lăsat între marginile stânga-dreapta ale documentului (ce este afişat în frame) şi marginea frame-ului.
- MARGINHEIGTH = Specifică spațiul care trebuie lăsat între marginile sus-jos ale documentului (ce este afişat în frame) şi marginea frameului.
- SCROLLING = "..." Stabileşte cum vor fi afişate barele de derulare (scrollbars) pentru documentul din frame-ul respectiv. Valori posibile suntYES, NO şiAUTO.
	- Dacă se foloseşteYES documentul va fi afişat cu bare de derulare chiar dacă acestea nu sunt necesare (conţinutul documentului nu depăşeşte suprafaţa alocată frame-ului);
	- NO înseamnă că nu sunt afişate bare de derulare chiar dacă sunt necesare
	- AUTO lasă în sarcina browser-ului să stabilească dacă sunt sau nu necesare bare de derulare pentru frame-ul respectiv.
- NORESIZE = Este un atribut fără valori. Prezenta sa în definiţia frameului anulează posibilitatea vizitatorului de a redimensiona frame-ul respectiv şi, implicit, frame-urile adiacente lui. Dacă nu este specificat, vizitatorul se poate "juca" cu border-ul frameset-ului, "trăgând" de acesta cu mouse-ul și redimensionând astfel frame-ul (și frameset-ul).
- Pentru fag-ul <FRAME> doar atributul SRC este obligatoriu. De asemenea, nu are tag corespunzător de sfârşit </FRAME>.

#### EXEMPLUL 9.1 - Crearea unui frameset cu două frameuri:

• Vom crea două fişiere: "nav.html" şi "home.html". Creăm un alt fişier HTML care să le conţină pe acestea două în următoarea formulă: fişierul "nav.html" să ocupe 200 de pixeli (coloane) în partea stângă a compoziţiei, iar fişierul "home.html" să ocupe restul disponibil.

• Pentru aceasta vom construi un fişier "index.html" cu următorul conţinut:

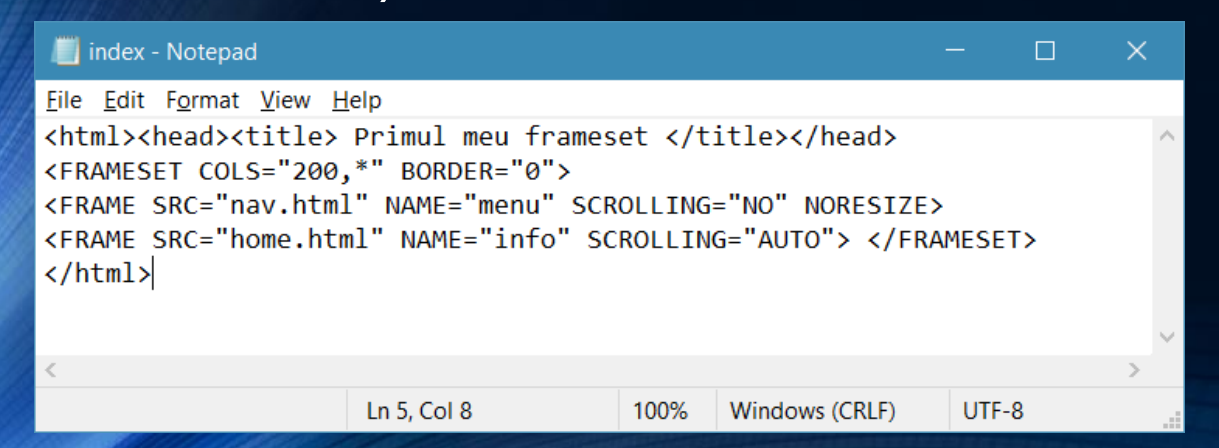

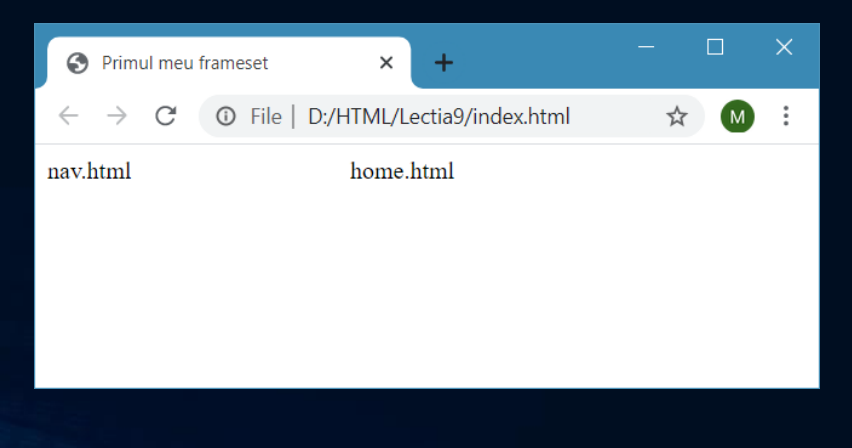

• Atunci când construim un fişier ce conţine un frameset, vom înlocui tag-ul BODY cu tag-ul FRAMESET. Evident acest fişier nu are corp (BODY), ei fiind de fapt format din alte fişiere HTML. Observaţi prezenţa atributului NORESIZE în definiţia primului frame, prezenţă care blochează vizitatorul să redimensioneze frame-urile. La afişarea fişierului "index.html" se vor afişa de fapt simultan fişierele "nav.html" şi "home.html".

### EXEMPLUL 9.2. Crearea unui frameset cu trei frame-uri, cu împărţire şi pe orizontală şi pe verticală.

• Presupunem create trei fişiere: "nav.html", "up.html" şi "home.html". Vrem să creăm un alt fişier HTML care să le conţină pe acestea trei în următoarea formulă: fişierul "nav.html" să ocupe 200 de pixeli (coloane) în partea stângă a compoziţiei, fişierul "up.html" să ocupe 60 de pixeli în partea de sus a zonei drepte a frameseî-ului, iar fişierul "home.html" să ocupe restul disponibil.

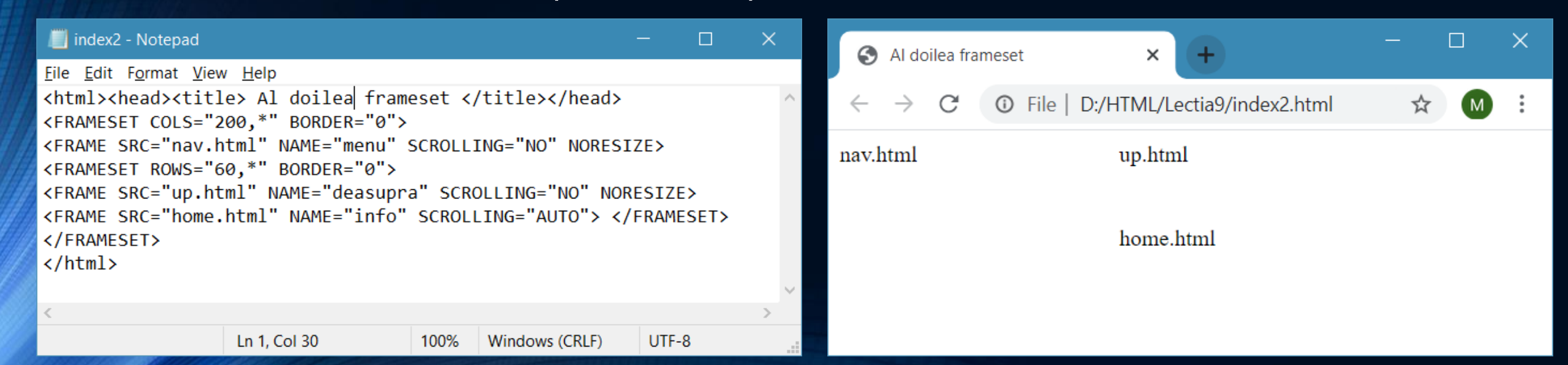

#### • Observăm că iniţial fişierul este împărţit în două (la fel ca la primul exemplu), dar jumătatea din dreapta este, la rândul ei, împărţită încă o dată în două, de data aceasta pe verticală (s-a mai introdus încă o dată un tag FRAMESET care delimitează împărţirea zonei drepte a paginii). Deci putem folosi tag-uri FRAMESET imbricate pentru a construi frameset-uri complexe.

- Tag-ul <A> cu un atribut nou
- Are structura <A HREF="..." TARGET="..." > text sau imagine pe post de link </A>.
- Atributul HREF îl cunoaşteţi din lecţia privind link-urile. El precizează pagina care se va încărca atunci când vizitatorul va executa click pe acest link.
- Atributul TARGET este un atribut nou, folosit pentru a indica locul unde se va încărca noua pagină. Ca valori pentru acest atribut se pot folosi:
- \_SELF Noua pagină se încarcă "peste" pagina care a făcut apelarea (cea care conţine link-ui). Implicit, pagina nouă se încarcă peste pagina care a făcut apelarea. Dacă se doreşte ca pagina nouă să se încarce "peste" pagina veche atunci nici nu este necesar atributul TARGET.
- \_BLANK Noua pagină se încarcă într-o fereastră browser nouă.
- \_PARENT Noua pagină se încarcă peste frame-ul părinte al frame-ului de unde s-a făcut apelarea.
- \_TOP Noua pagină se încarcă peste toate frame-urile existente în fereastra browser.
- Numele unui *frame*: Noua pagină se încarcă în *frame-ul* identificat cu acest nume.

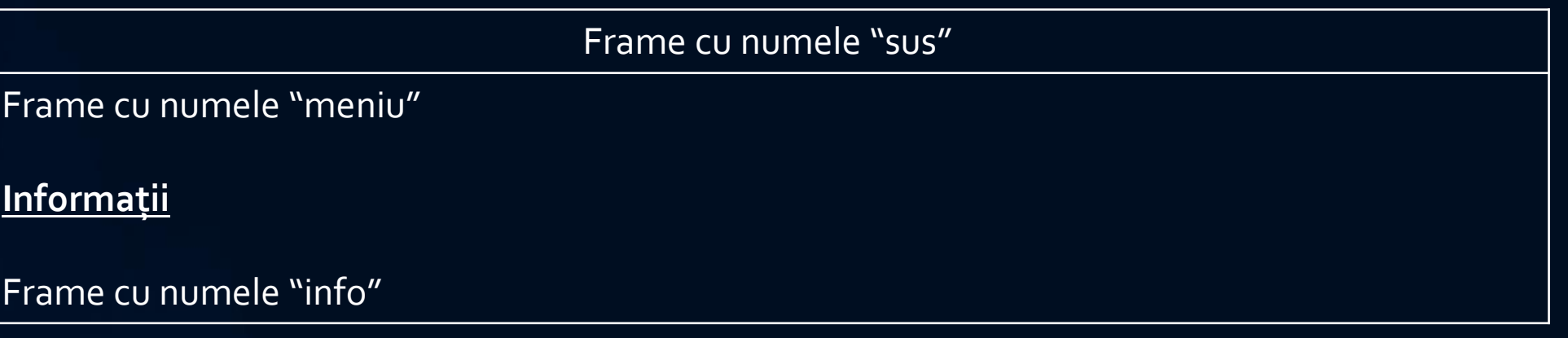

• Să presupunem construcţia de mai sus; avem o compoziţie cu două frameset-uri. Un frameset care împarte pagina, relativ la rânduri, în zona de sus denumită "sus" şi zona de jos. Al doilea frameset împarte zona de jos în două, relativ la coloane, cu zona din stânga denumită "meniu" şi zona din dreapta denumită "info".

#### **OBSERVATIE**

- Frame-ul părinte al frame-ului "meniu" este frame-ul format din "meniu" şi "info" cumulate.
- În frame-ul cu numele "meniu", să presupunem că avem un fişier ce conţine un link "informaţii" ce pointează către o pagină "informaţii.html" ce vrem să se încarce în frame-ul cu numele "info". Acest link va arăta astfel:

<A HREF="informatii.html" TARGET="info"> informaţii </A>.

• Dacă dorim ca pagina cu informaţii să se încarce atât peste frame-ul "info", cât şi peste frame-ul "meniu", adică peste frame-ul părinte al frame-ului "meniu", link-ul trebuie să arate astfel:

<A HREF-'informatii.html" TARGET="\_PARENT"> informaţii </A>.

• Dacă dorim ca pagina cu informaţii să se încarce peste toate frame-urile link-ul trebuie să arate astfel:

<A HREF="informatii.html" TARGET="\_TOP"> informaţii </A>.

• Dacă link-ul avea o construcţie <A HREF="informatii.html" > informaţii </A> pagina cu informaţii se încarcă peste meniu. Această construcţie este echivalentă cu:

<A HREF="informatii.html" TARGET="\_SELF"> informaţii </A>

• Dacă link-ul avea o construcţie

<A HREF="informatii.html" TARGET="\_BLANK"> informaţii </A>

• pagina cu informaţii se încarcă într-o fereastră browser nouă.

## Temă

- 1. Construiţi un frameset care să împartă fereastra browser-ului în patru zone egale ca mărime. Câte variante avem?
- 2. Într-unul din frame-urile anterior construite postaţi link-uri folosinc toate variantele de valori pentru TARGET învăţate în lecţia curentă.
- 3. Cum putem afişa informaţii pe trei coloane într-o pagină HTML" Avem mai multe variante de a realiza acest lucru? Care sunt diferenţele între eventualele variante?